1. 学生在规定时间登入教务系统,点击右边《综合审查结果》选项,查看审查结果,可点击"详情"查询具体情 况。

2.审核要求:18 级专升本毕业生《毕业预审》、《任选课组审查》两项通过才符合毕业所修学分,其他毕业生《毕 业预审》、《跨专业选课学生统计》、《任选课组审查》三项审核通过才符合毕业所修学分。

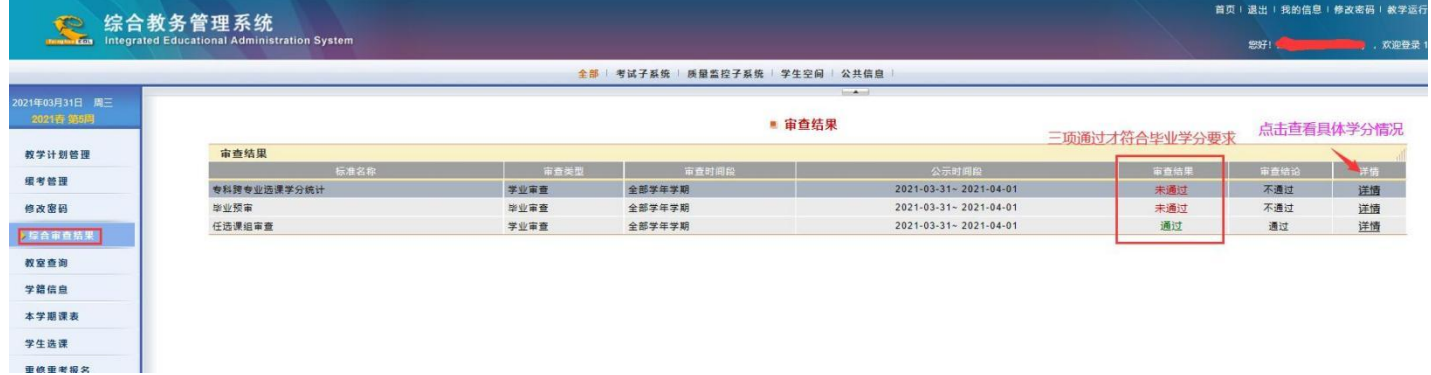